# **Camera Settings**

# **Overview**

Use these settings to configure your security cameras for use with HS4 and MyHS. To access these settings, click Setup, then Cameras.

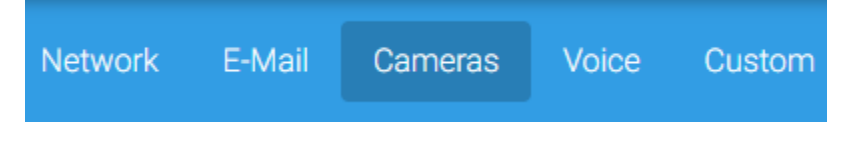

## **Camera Recording**

- **Save Recordings Locally:** check this box to save recordings to your local system (in the **Captures** folder).
- **Upload Recordings to MyHS:** check this box to enable uploading of recordings to your MyHS cloud account.

#### **Auto Detected Cameras**

- **Auto Discover Known Camera Types:** checked by default. Uncheck if you would like to configure cameras manually.
- **Max Frame Rate (streaming):** sets the maximum streaming rate. Default is 10 frames per second.
- **Horizonal Max Res (streaming):** sets the maximum horizontal resolution for streaming. Lower resolutions stream faster. Default is 320.
- **Vertical Max Res (streaming):** sets the maximum vertical resolution for streaming. Lower resolutions stream faster. Default is 240.
- **Cloud Access:** unchecked by default. Check this box to allow recordings from this camera to upload and be viewable with MyHS.
- **Username:** enter the security username for this camera.
- **Password:** enter the security password for this camera.

#### **Manually Added Cameras**

Use the settings in this section to add cameras that are not auto-detected by HS4. You will likely need to check the manual or manufacturer's website to obtain this information. Online camera databases are sometimes helpful too: <https://www.ispyconnect.com/sources.aspx>

- **Add Camera (Name):** enter the name of your camera and click the **+** button.
- **Cloud Access:** unchecked by default. Check this box to allow recordings from this camera to upload and be viewable with MyHS.
- **Snapshot:** enter the snapshot URL for your camera. HS4 will use this to display the live view of the camera.
- **Stream:** enter the rtsp or mjpeg stream URL for your camera. HS4 will use this to record videos.
- **Pan controls:** if your camera supports pan and tilt operation, enter the pan commands in these fields.

## **Save Your Work!**

Be sure to click the **SAVE** button at the bottom of the page after you're finished editing.